# **Excel® 2007 Charts**

John Walkenbach

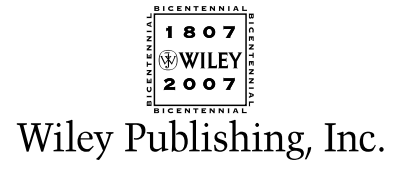

## **Excel® 2007 Charts**

# **Excel® 2007 Charts**

John Walkenbach

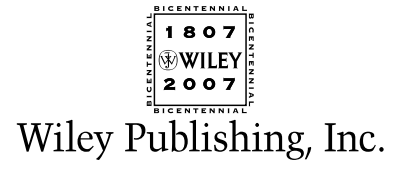

#### **Excel® 2007 Charts**

Published by **Wiley Publishing, Inc.** 111 River Street Hoboken, NJ 07030-5774 <www.wiley.com>

Copyright © 2007 by Wiley Publishing, Inc., Indianapolis, Indiana

Published by Wiley Publishing, Inc., Indianapolis, Indiana

Published simultaneously in Canada

No part of this publication may be reproduced, stored in a retrieval system or transmitted in any form or by any means, electronic, mechanical, photocopying, recording, scanning or otherwise, except as permitted under Sections 107 or 108 of the 1976 United States Copyright Act, without either the prior written permission of the Publisher, or authorization through payment of the appropriate per-copy fee to the Copyright Clearance Center, 222 Rosewood Drive, Danvers, MA 01923, (978) 750-8400, fax (978) 646-8600. Requests to the Publisher for permission should be addressed to the Legal Department, Wiley Publishing, Inc., 10475 Crosspoint Blvd., Indianapolis, IN 46256, (317) 572-3447, fax (317) 572-4355, or online at http://www.wiley.com/go/ permissions.

**Trademarks:** Wiley, the Wiley Publishing logo, and related trade dress are trademarks or registered trademarks of John Wiley & Sons, Inc. and/or its affiliates, in the United States and other countries, and may not be used without written permission. Microsoft and Excel are registered trademarks of Microsoft Corporation in the United States and/or other countries. All other trademarks are the property of their respective owners. Wiley Publishing, Inc., is not associated with any product or vendor mentioned in this book.

**LIMIT OF LIABILITY/DISCLAIMER OF WARRANTY: THE PUBLISHER AND THE AUTHOR MAKE NO REPRESENTATIONS OR WARRANTIES WITH RESPECT TO THE ACCURACY OR COMPLETENESS OF THE CONTENTS OF THIS WORK AND SPECIFICALLY DISCLAIM ALL WARRANTIES, INCLUDING WITHOUT LIMITATION WARRANTIES OF FITNESS FOR A PARTICULAR PURPOSE. NO WARRANTY MAY BE CREATED OR EXTENDED BY SALES OR PROMOTIONAL MATERIALS. THE ADVICE AND STRATEGIES CONTAINED HEREIN MAY NOT BE SUITABLE FOR EVERY SITUATION. THIS WORK IS SOLD WITH THE UNDERSTANDING THAT THE PUBLISHER IS NOT ENGAGED IN RENDERING LEGAL, ACCOUNTING, OR OTHER PROFESSIONAL SERVICES. IF PROFESSIONAL ASSISTANCE IS REQUIRED, THE SERVICES OF A COMPETENT PROFESSIONAL PERSON SHOULD BE SOUGHT. NEITHER THE PUBLISHER NOR THE AUTHOR SHALL BE LIABLE FOR DAMAGES ARISING HEREFROM. THE FACT THAT AN ORGANIZATION OR WEBSITE IS REFERRED TO IN THIS WORK AS A CITATION AND/OR A POTENTIAL SOURCE OF FURTHER INFORMATION DOES NOT MEAN THAT THE AUTHOR OR THE PUBLISHER ENDORSES THE INFORMATION THE ORGANIZATION OR WEBSITE MAY PROVIDE OR RECOMMENDATIONS IT MAY MAKE. FURTHER, READERS SHOULD BE AWARE THAT INTERNET WEBSITES LISTED IN THIS WORK MAY HAVE CHANGED OR DISAPPEARED BETWEEN WHEN THIS WORK WAS WRITTEN AND WHEN IT IS READ.**

For general information on our other products and services, please contact our Customer Care Department within the U.S. at 800-762-2974, outside the U.S. at 317-572-3993, or fax 317-572-4002.

For technical support, please visit www.wiley.com/techsupport.

Wiley also publishes its books in a variety of electronic formats. Some content that appears in print may not be available in electronic books.

Library of Congress Control Number: 2007935024 ISBN: 978-0-470-04400-1 Manufactured in the United States of America 10 9 8 7 6 5 4 3 2 1

## About the Author

**John Walkenbach** is a leading authority on spreadsheet software and principal of J-Walk and Associates Inc., a small Tucson-based consulting firm that specializes in spreadsheet application development. John is the author of about 50 spreadsheet books and has written more than 300 articles and reviews for a variety of publications, including *PC World, InfoWorld, PC Magazine, Windows,* and *PC/Computing.* He also maintains a popular Web site (The Spreadsheet Page, www.j-walk.com/ss) and is the developer of the Power Utility Pak, an award-winning add-in for Microsoft Excel. John graduated from the University of Missouri and earned a master's and Ph.D. degree from the University of Montana.

## Acknowledgments

I've written many Excel books, but this one was probably the most challenging. I learned quite a bit during this project, and it furthered my belief that Excel is a never-ending source of surprises, even for us old-timers. Excel's charting feature is like an iceberg: There is much more to it than appears on the surface.

Special thanks are due to Jon Peltier, one of the planet's leading Excel chart experts and Microsoft MVP. I was able to convince Jon to be the technical editor for this book, and his contributions are sprinkled liberally throughout the pages. As in the past, it was a pleasure working with Paul Levesque, my project editor. I'm also grateful to Greg Croy, acquisitions editor at Wiley, for giving me the go-ahead to write this book.

The Excel community tends to be very open with its ideas, and this is especially apparent in the area of charting. I owe a special debt to many people who provided the inspiration for several of the examples in this book. Thanks to Stephen Bullen, Debra Dalgleish, Charley Kyd, Tushar Mehta, and Andy Pope, all of whom are Microsoft Excel MVPs and charting pros. I'm also grateful to Debbie Gewand, who amazed me with her Excel clip art. Thanks also to Nick Hodge, an Excel MVP who really likes to see his name in my books.

Many folks throughout the world have sent me charting examples. Although there wasn't room for most of them, many of the general ideas were incorporated into my examples. I send a special thanks to the following: Fernando Cinquegrani, Gilbert Dubourjale (GeeDee), Thierry Fahmy, Serge Garneau, Steve Kearley, Gary Klass, Bill Koran, Linda Mabree, Ken Mahrer, Joan Maslin, Sanjay S. Mundkur, Michael O'Callaghan, and Tony Sleigh.

Finally, I'd like to acknowledge the work of Edward R. Tufte. His books should be required reading for anyone who takes chart-making seriously.

*Acquisitions, Editorial, and Media Development* **Senior Project Editor:** Paul Levesque **Executive Editor:** Greg Croy **Copy Editor:** John Edwards **Technical Editor:** Jon Peltier **Editorial Manager:** Leah Cameron **Media Project Supervisor:**  Laura Moss-Hollister **Media Development Specialist:** Angela Denny **Media Development Associate Producer:** Richard Graves **Editorial Assistant:** Amanda Foxworth

#### *Composition Services*

**Project Coordinator:** Kristie Rees

**Layout and Graphics:** Stacie Brooks, Joyce Haughey, Jennifer Mayberry, Barbara Moore

**Proofreaders:** ConText Editorial Services, Inc., David Faust

**Indexer:** Anne Leach

#### *Publishing and Editorial for Technology Dummies*

**Richard Swadley,** Vice President and Executive Group Publisher **Andy Cummings,** Vice President and Publisher **Mary Bednarek,** Executive Acquisitions Director **Mary C. Corder,** Editorial Director *Publishing for Consumer Dummies* **Diane Graves Steele,** Vice President and Publisher **Joyce Pepple,** Acquisitions Director *Composition Services* **Gerry Fahey,** Vice President of Production Services **Debbie Stailey,** Director of Composition Services

## Contents at a Glance

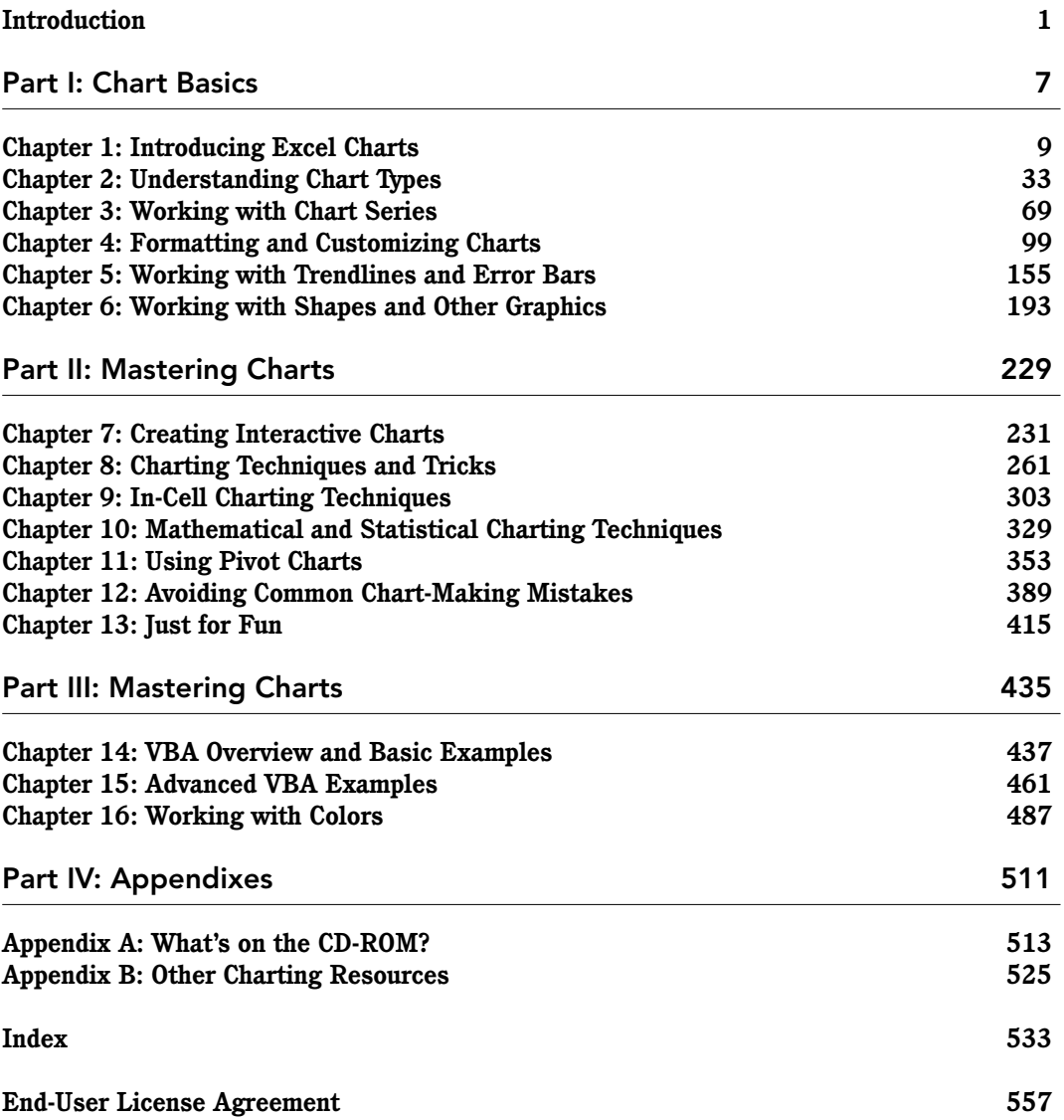

## Contents

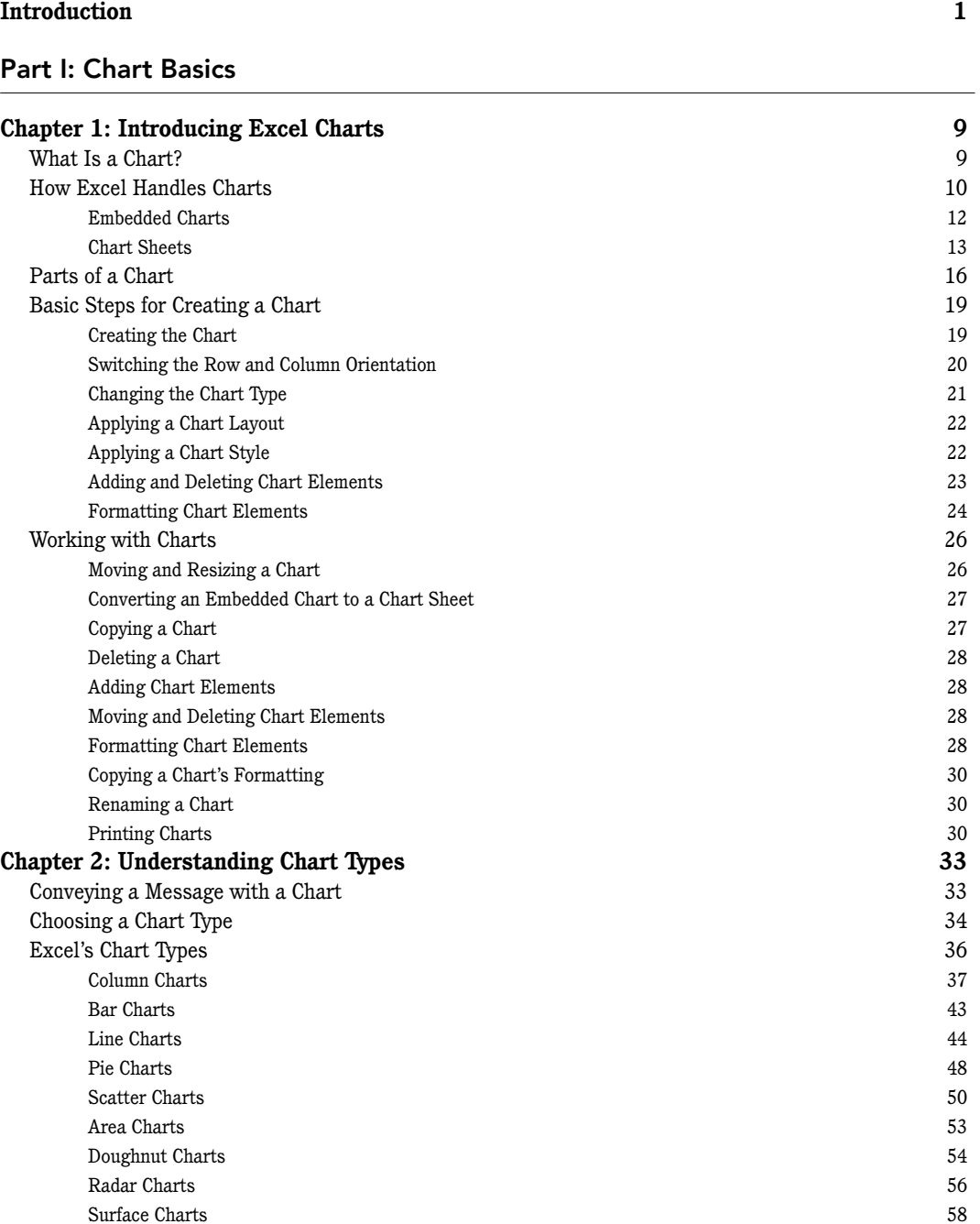

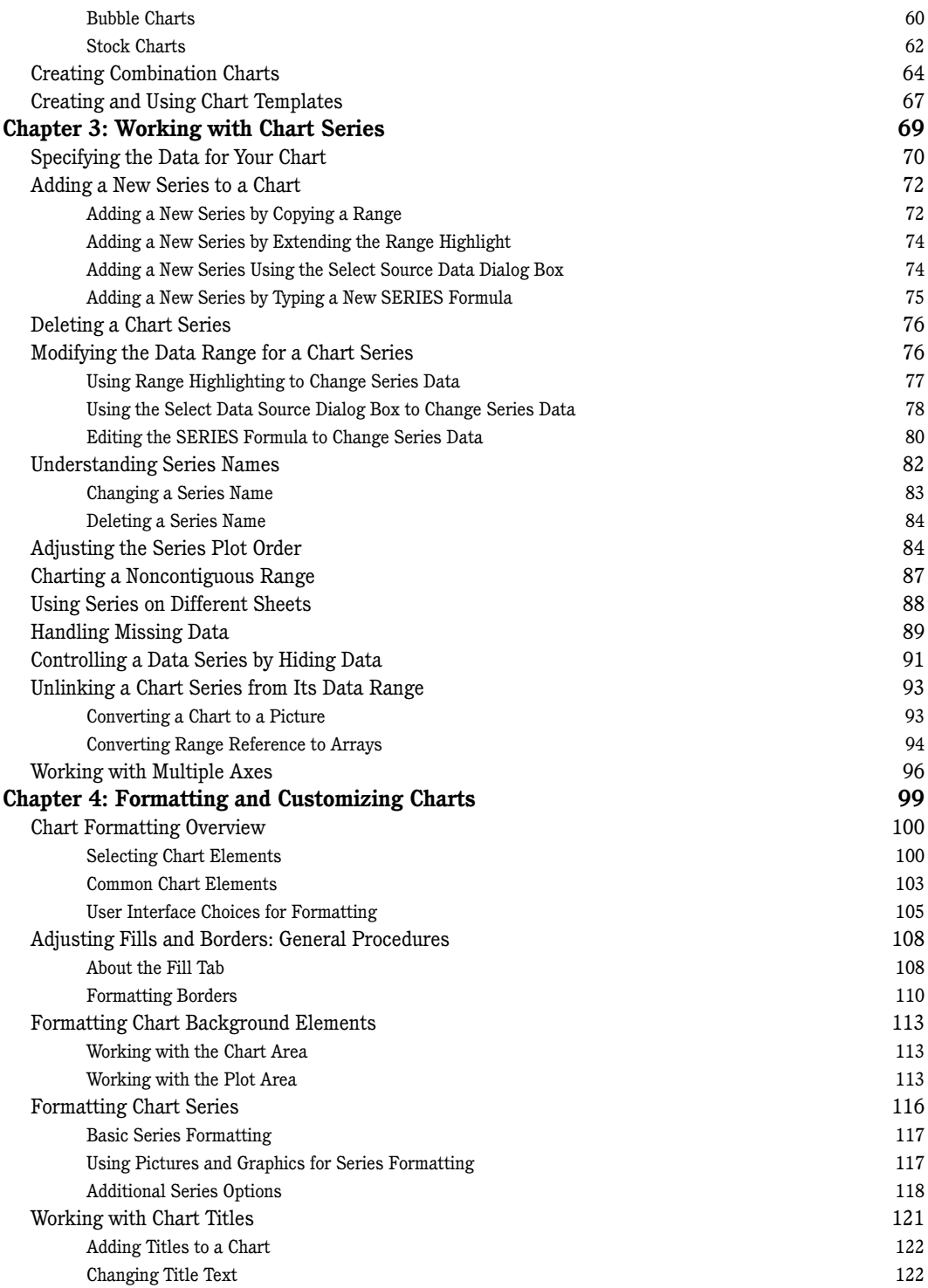

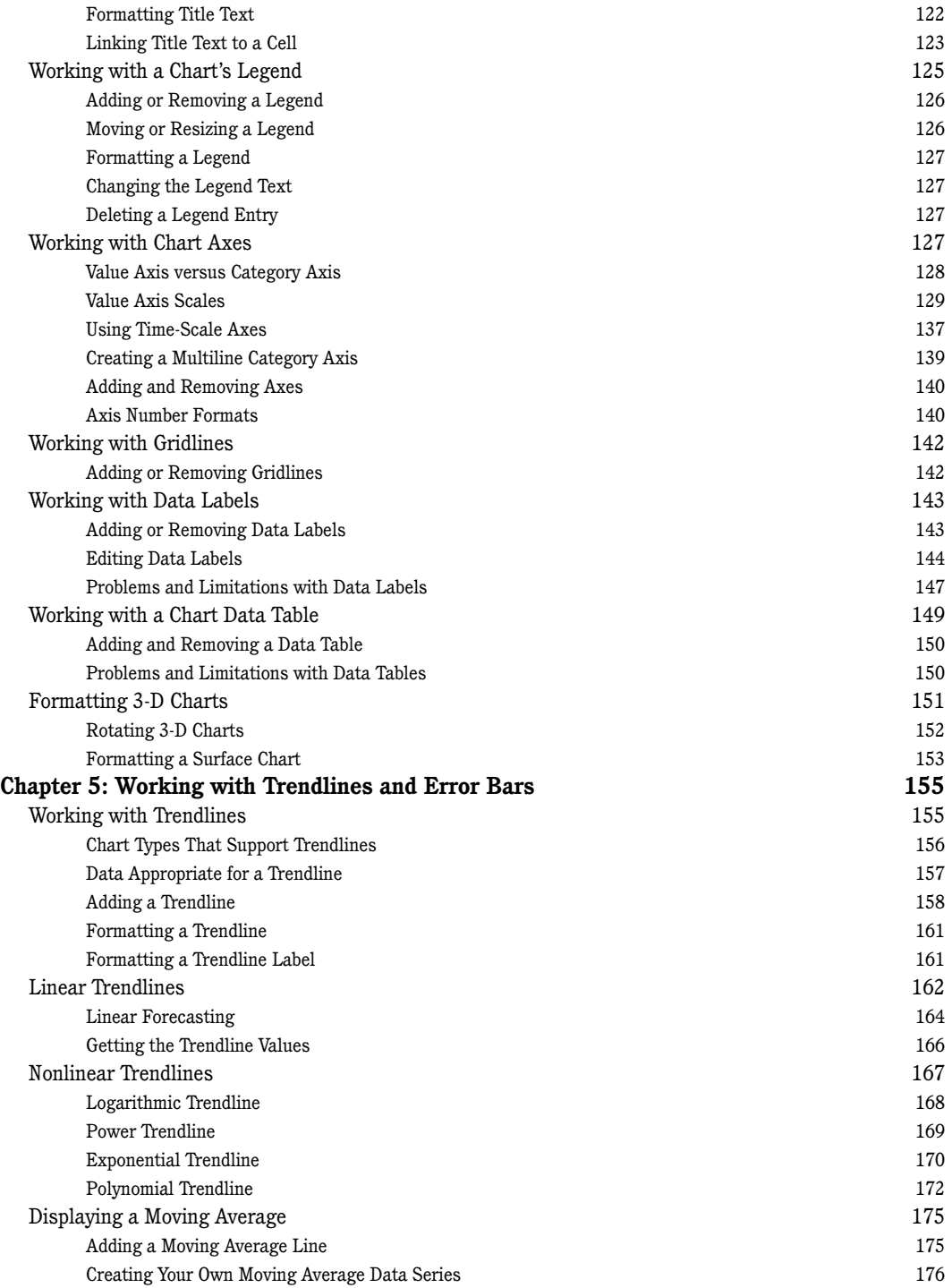

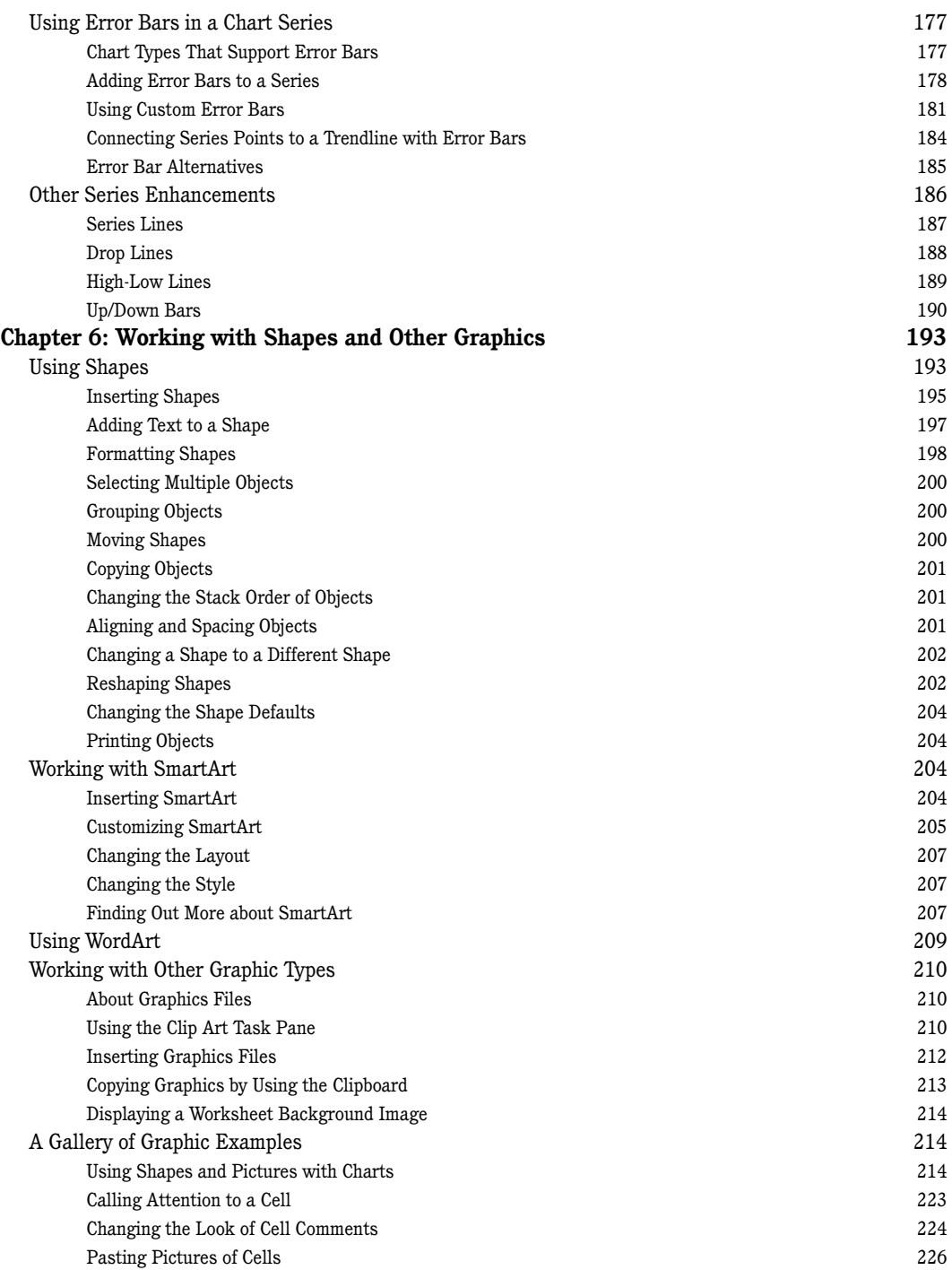

#### Part II: Mastering Charts

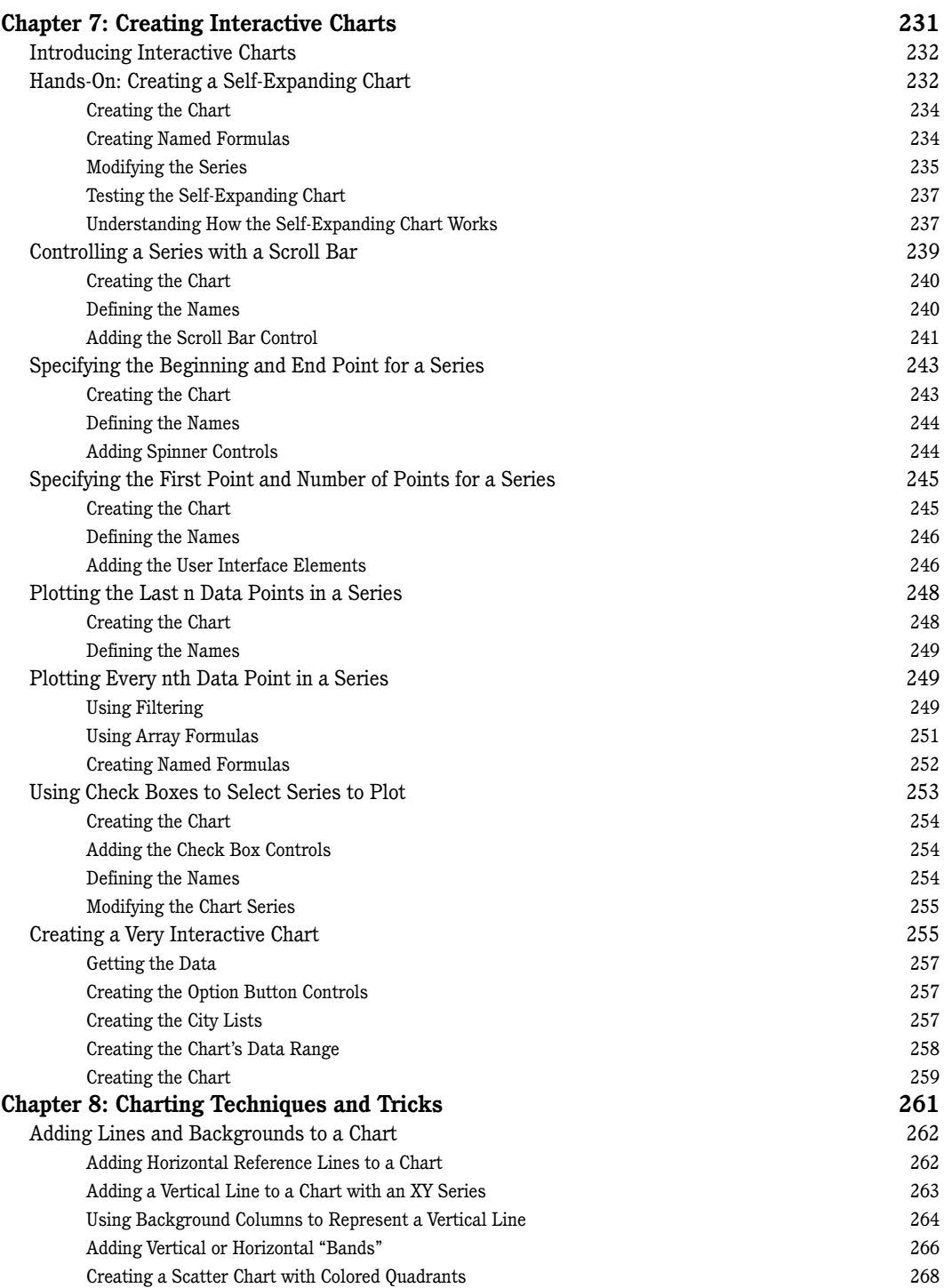

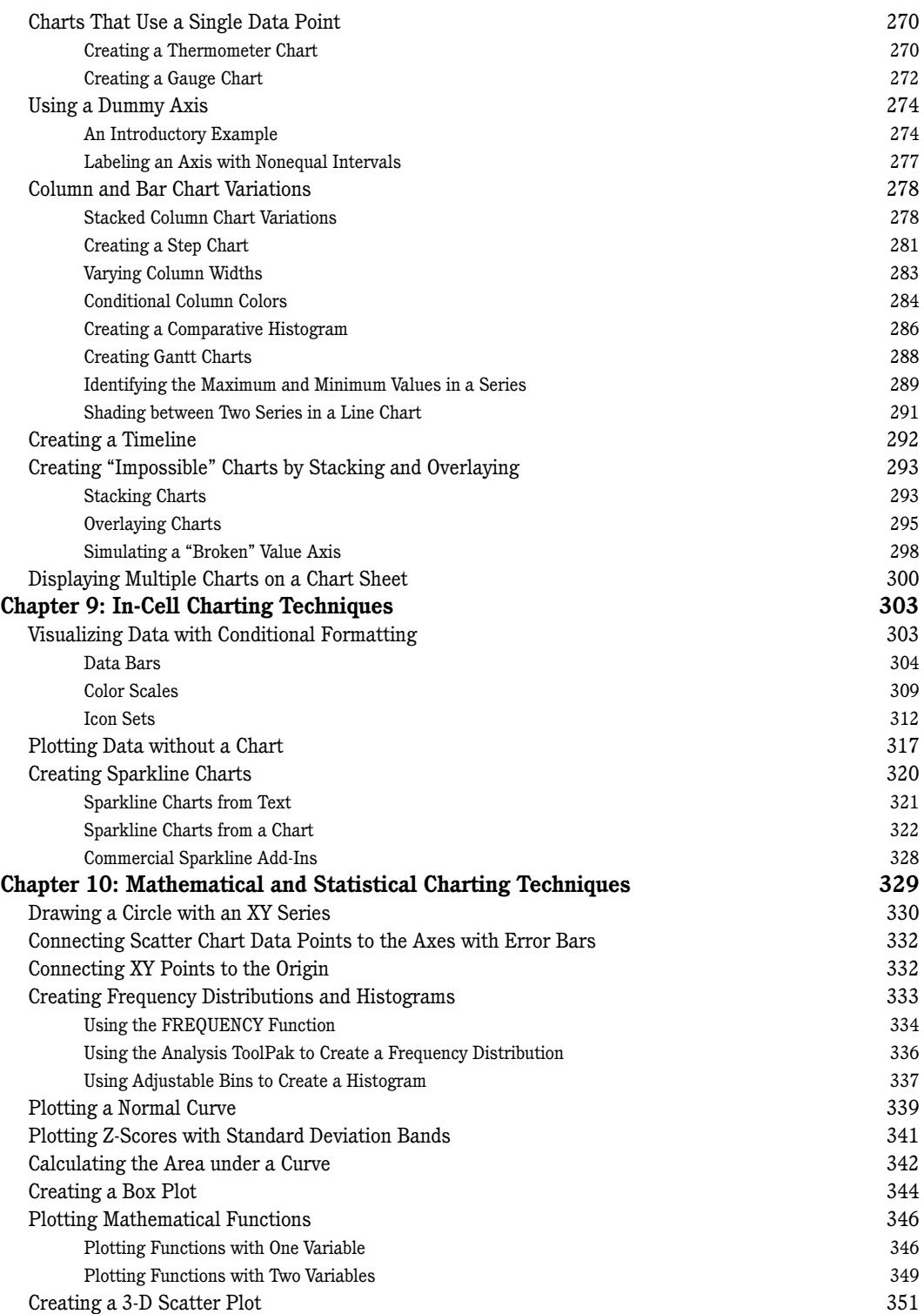

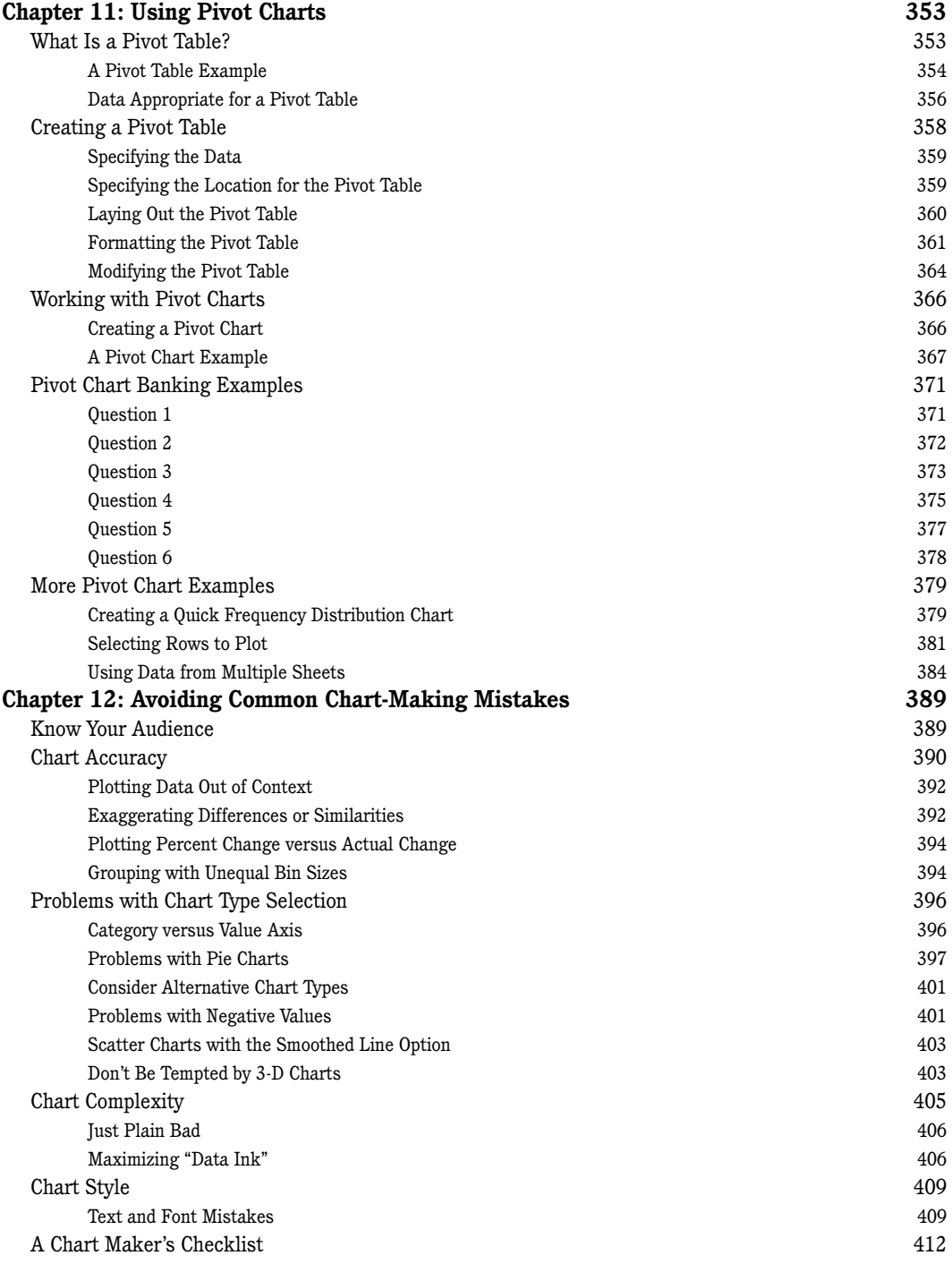

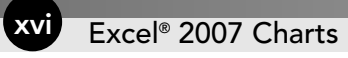

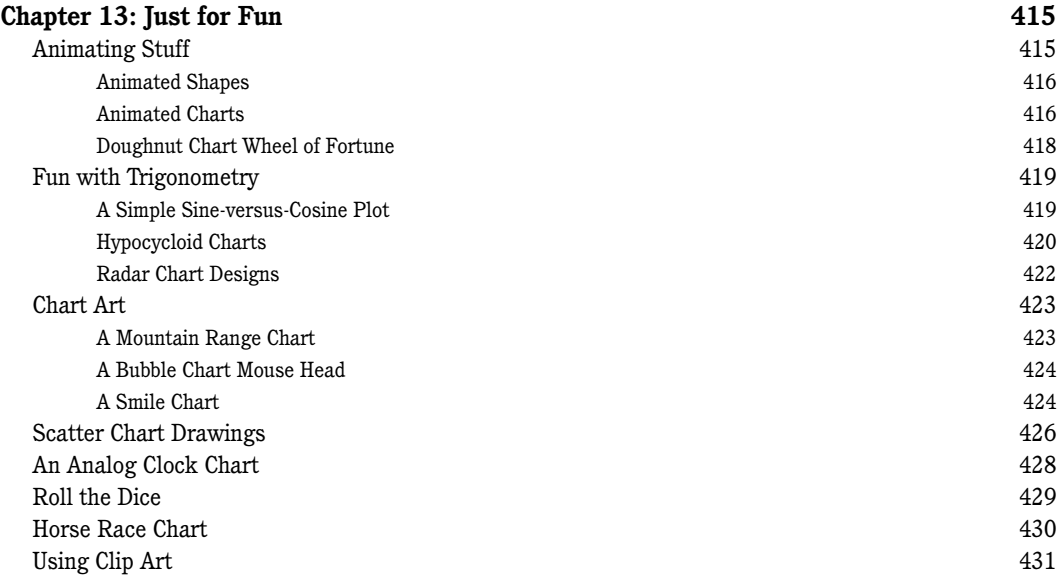

#### Part III: Mastering Charts

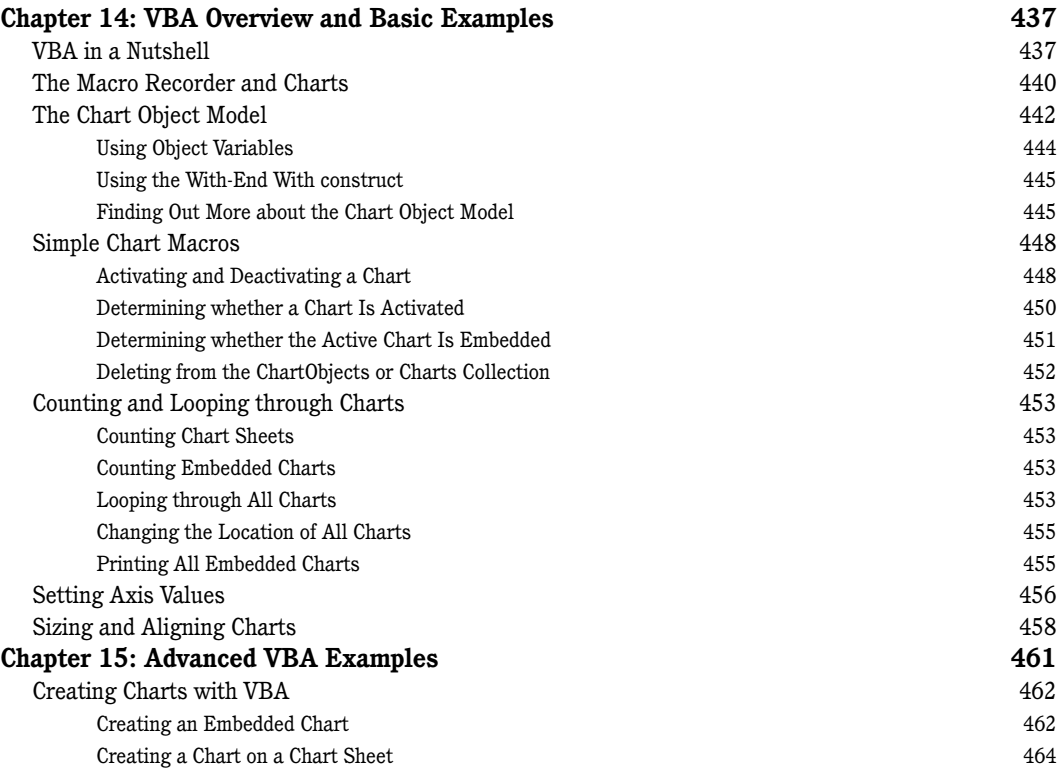

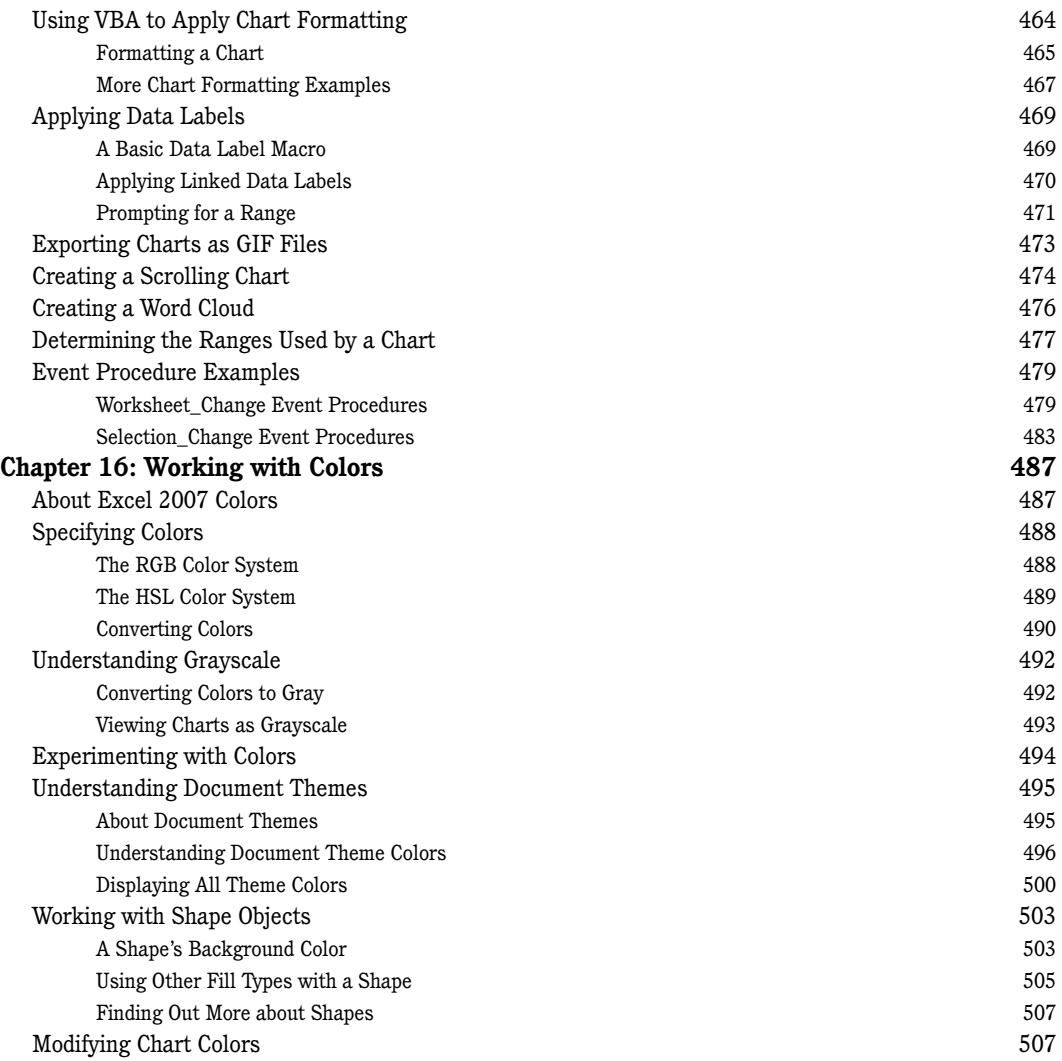

#### Part IV: Appendixes

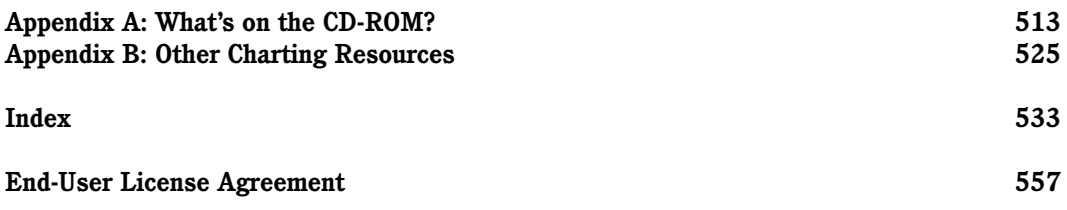

# Introduction

Welcome to *Excel 2007 Charts.* This book is intended for spreadsheet users who want to get the most out of Excel's charting and graphics features. I approached this project with one goal in mind: to write the ultimate Excel charting book that would appeal to users of all levels.

As you probably know, most bookstores offer dozens of Excel books. The vast majority of these books are general-purpose user guides that explain how to use the features available in Excel (often by simply rewording the text in the help files). Most of these books include a chapter or two that cover charts and graphics. None, however, provides the level of detail that you'll find in this book.

I've used Excel for almost 15 years, and I've been creating charts for more than 30 years. Back in the precomputer days, I often spent hours creating a publicationquality chart by hand, using rulers, graph paper, and rub-off lettering. Today, creating such a chart with Excel would require only a few minutes — and would probably look much better.

Many Excel users tend to overlook the powerful charting features available. For many, creating anything but the simplest chart often seems like a daunting task. This book starts with the basics and covers every aspect of charting, including macros. If I've done my job, working through this book will give you some new insights and perhaps a greater appreciation for Excel.

## What You Should Know

This is *not* a book for beginning Excel users. If you have absolutely no experience with Excel, this may not be the best book for you. To get the most out of this book, you should have some background using Excel. Specifically, I assume that you know how to:

#### Excel 2007 Charts 2

- Create workbooks, enter data, insert sheets, save files, and perform other basic tasks.
- Navigate through a workbook.
- Use the new Excel 2007 Ribbon interface.
- Work with dialog boxes.
- Create basic formulas.
- Use common Windows features, such as file-management and copy-and-paste techniques.

Later chapters cover VBA programming, and the main focus there is on creating and controlling charts using VBA. These chapters assume a basic knowledge of VBA, and those who have some experience with VBA will benefit most from these programming chapters. They'll be able to customize the examples and make them even more powerful. These chapters may inspire nonprogrammers to spend some time understanding VBA.

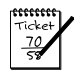

#### **NOTE**

Most of the material in this book is also relevant to those who need to create charts in Microsoft Word 2007 or Microsoft PowerPoint 2007. Choose Insert  $\leftrightarrow$  Chart from the Ribbon, and you'll have yourself the beginnings of a chart. The chart uses dummy data in an Excel workbook that's opened for you automatically. Replace the dummy data with real data, and then format the chart to your liking. The Chart Tools context menu in Word and PowerPoint is identical to the one in Excel.

## What You Should Have

To use this book, you need to have a copy of Microsoft Excel 2007 for Windows. No exceptions. Excel 2007 is so different from previous versions that this book doesn't even make an attempt at backward compatibility. If you use a previous version of Excel, locate a copy of the initial edition of this book (*Excel Charts,* published in 2003 by Wiley).

To use the examples on the companion CD-ROM, you'll need a CD-ROM drive. The examples on the CD-ROM are discussed further in Appendix A, "What's on the CD-ROM?"

Hardware requirements? The faster the better. And, of course, the more memory in your system, the happier you'll be. I strongly recommend using a high-resolution video mode: at least 1024 x 768 and preferably higher. When working with charts, it's very convenient to be able to see lots of information without scrolling. My normal setup is a dual-monitor system, with two 1600 x 1200 displays.

## Conventions Used in This Book

Take a minute to skim the following sections and discover some of the typographic conventions used throughout this book.

#### Ribbon Commands

Excel 2007 features a brand new "menuless" user interface. In place of a menu system, Excel uses a context-sensitive Ribbon system. The words along the top (such as Home, Insert, Page Layout, and so on) are known as *tabs.* Click a tab, and the Ribbon displays the commands for the selected tab. Each command has a name that is (usually) displayed next to or below the icon. The commands are arranged in groups, and the group name appears at the bottom of the Ribbon.

The convention I use is to indicate the tab name, followed by the group name, followed by the command name. So, the command used to toggle word wrap within a cell is indicated as follows:

Home➪Alignment➪Wrap Text

When a chart is selected, Excel displays additional "contextual" tabs. So, for example, to add a title to the selected chart, I indicate the command as follows:

Chart Tools➪Layout➪Labels➪Chart Title➪Above Chart

#### Formula Listings

Formulas usually appear on a separate line in monospace font. For example, I may list the following formula:

```
=VLOOKUP(StockNumber,PriceList,2,False)
```
#### VBA Code Listings

This book also contains examples of VBA code. Each listing appears in a monospace font; each line of code occupies a separate line. To make the code easier to read, I typically use one or more spaces to create indentations. Indentation is optional, but it does help to delineate statements that go together.

If a line of code doesn't fit on a single line in this book, I use the standard VBA line continuation sequence: a space followed by an underscore character. This indicates that the line of code extends to the next line. For example, the following two lines comprise a single VBA statement:

```
If ActiveChart Is Nothing Then _
MsgBox "Please select a chart or activate a chart sheet."
```
You can enter this code either exactly as shown on two lines, or on a single line without the trailing underscore character.

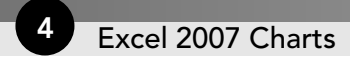

#### Key Names

Names of keys on the keyboard appear in normal type — for example, Alt, Home, PgDn, and Ctrl. When you should press two keys simultaneously, the keys are connected by a plus sign: "Press Ctrl+G to display the Go To dialog box."

#### Functions, Procedures, and Named Ranges

Excel's worksheet functions appear in all uppercase characters, like so: "Use the SUM function to add the values in column A."

Unless you're dealing with text inside quotation marks, Excel is not sensitive to case. In other words, both of the following formulas produce the same result:

```
=SUM(A1: A50)=sum(a1:a50)
```
Excel, however, will convert the characters in the second formula to uppercase.

In Part III, the VBA chapters, terms such as names of objects, properties, and methods that appear in code listings show up in monospace type in regular paragraphs as well: "In this case, Application.ActiveChart is an object, and HasTitle is a property of the object." Macro and procedure names appear in normal type: "Execute the UpdateChart procedure." I often use mixed uppercase and lowercase letters to make these names easier to read. Named ranges appear in italic: "Select the *WeeklySales* range."

#### Mouse Conventions

The mouse terminology in this book is all standard fare: pointing, clicking, right-clicking, dragging, and so on. You know the drill.

#### What the Icons Mean

Throughout the book, icons appear next to some text to call your attention to points that are particularly important.

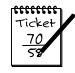

#### **NOTE**

I use Note icons to tell you that something is important — perhaps a concept that may help you master the task at hand or something fundamental for understanding subsequent material.

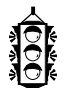

#### TIP

Tip icons indicate a more efficient way of doing something, or a technique that may not be obvious. These will often impress your officemates.

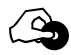

#### ON THE CD-ROM

These icons indicate that an example file is on the companion CD-ROM. (See Appendix A for more details about the CD-ROM.)

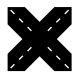

#### CROSS-REFERENCE

I use the Cross-Reference icon to refer you to other chapters that have more to say on a particular topic.

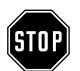

#### WARNING

I use Warning icons when the operation that I'm describing can cause problems if you're not careful.

## How This Book Is Organized

I had many ways to organize this material, but I settled on a scheme that divides the book into three main parts.

#### Part I: Chart Basics

This part is introductory in nature and consists of Chapters 1 through 6. Chapter 1 presents an overview of Excel's charting features. Chapter 2 presents some terminology and introduces the types of charts Excel supports. In Chapter 3, I discuss various ways to work with chart data series. Chart formatting and customizations are covered in Chapter 4. Chapter 5 discusses chart analytical features, such as trendlines and error bars. The part concludes with Chapter 6, a discussion of other types of graphics supported by Excel.

#### Part II: Mastering Charts

Part II consists of seven chapters that cover intermediate to advanced material. Chapter 7 covers interactive charts — charts that can be modified easily by an end user. Chapter 8 contains a wide variety of common and not-so-common charts, including ways to generate quite a few "nonstandard" charts. Chapter 9 discusses several ways to display data directly in cells, including small "sparkline" charts. Chapter 10 covers mathematical and statistical charting techniques. In Chapter 11, I cover pivot charts (charts generated from a pivot table). Chapter 12 offers suggestions to help you avoid common mistakes and make your charts more visually appealing. The final chapter in this part is Chapter 13, which is devoted to nonserious charting applications, yet contains lots of useful information.

#### Part III: Using VBA with Charts

The three chapters in Part III deal with VBA. Chapter 14 presents an overview of VBA as well as some basic VBA charting examples, and Chapter 15 shows more advanced examples. Chapter 16 discusses Excel's color system for VBA programmers.

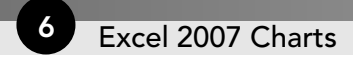

#### Appendixes

This book includes two appendixes. Appendix A describes all the files on the companion CD-ROM. Appendix B lists additional charting-related resources on the Internet.

## How to Use This Book

You can use this book any way you please. If you choose to read it from cover to cover while lounging on a sunny beach in Kauai, that's fine with me. More likely, you'll want to keep it within arm's reach while you toil away in your dimly lit cubicle.

Owing to the nature of the subject matter, the chapter order is often immaterial. Most readers will probably skip around, picking up useful tidbits here and there. If you're faced with a challenging task, you may want to check the index first to see whether the book specifically addresses your problem.

## About the Power Utility Pak Offer

At the back of the book, you'll find a coupon that you can redeem for a discounted copy of my award-winning Power Utility Pak — a collection of useful Excel utilities plus many new worksheet functions. I developed this package using VBA exclusively.

You can also use this coupon to purchase the complete VBA source code for a nominal fee. Studying the code is an excellent way to pick up some useful programming techniques.

You can take the product for a test drive by installing the trial version from the companion CD-ROM.

## Reach Out

I'm always interested in getting feedback on my books. The best way to provide this feedback is via e-mail. Send your comments and suggestions to:

john@j-walk.com

Unfortunately, I'm not able to reply to specific questions. Posting your question to one of the Excel newsgroups is, by far, the best way to get such assistance. For more information about newsgroups, see Appendix B, "Other Charting Resources."

Also, when you're out surfing the Web, don't overlook my Web site ("The Spreadsheet Page"):

```
http://www.j-walk.com/ss/
```
Now, without further ado, it's time to turn the page and expand your charting horizons.

# Part (

# Chart Basics

chapter 1 Introducing Excel Charts

chapter 2 Understanding Chart Types

chapter 3 Working with Chart Series

chapter 4 Formatting and Customizing Charts

chapter 5: Working with Trendlines and Error Bars

chapter 6 Working with Shapes and Other Graphics

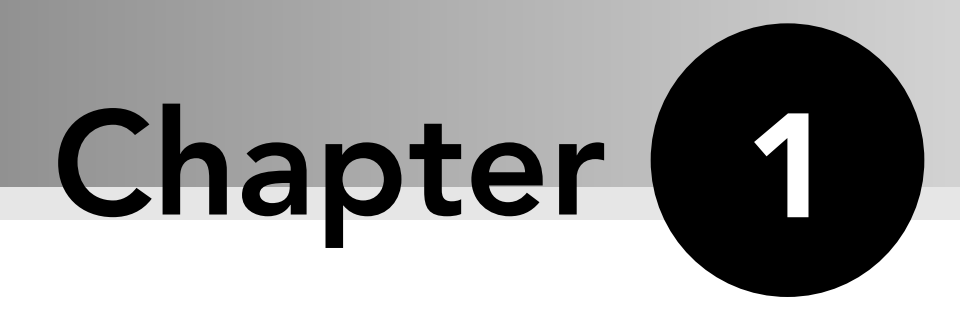

## Introducing Excel Charts

#### **In This Chapter**

- ◆ What is a chart?
- ◆ How Excel handles charts
- ◆ Embedded charts versus chart sheets
- ◆ The parts of a chart
- ◆ The basic steps for creating a chart
- ◆ Working with charts

When most people think of a spreadsheet product such as Excel, they think of crunching rows and columns of numbers. But, as you probably know already, Excel is no slouch when it comes to presenting data visually, in the form of a chart. This chapter presents an introductory overview of Excel's charting ability, and contains enough information for a typical user to start creating and customizing charts.

## What Is a Chart?

I'll start with the basics. A *chart* is a visual representation of numeric values. Charts (also known as graphs) have been an integral part of spreadsheets since the early days of Lotus 1-2-3. Charts generated by early spreadsheet products were extremely crude by today's standards. But, over the years, quality and flexibility have improved significantly. You'll find that Excel provides you with the tools to create a wide variety of highly customizable charts.

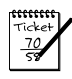

#### **NOTE**

In the first edition of this book, I offered an apology for the relatively poor visual quality of Excel charts. I'm pleased to be able to retract that apology for the Excel 2007 edition. The charting feature in Excel 2007 has come a long way, and Excel is now capable of producing charts with much better visual appeal.

Displaying data in a well-conceived chart can make your numbers more understandable. Because a chart presents a picture, charts are particularly useful for summarizing a series of numbers and their interrelationships. Making a chart can often help you spot trends and patterns that might otherwise go unnoticed.

Figure 1-1 shows a worksheet that contains a simple column chart that depicts a company's sales volume by month. Viewing the chart makes it very apparent that sales were off in the summer months (June through August), but they increased steadily during the final four months of the year. You could, of course, arrive at this same conclusion simply by studying the numbers. But viewing the chart makes the point much more quickly.

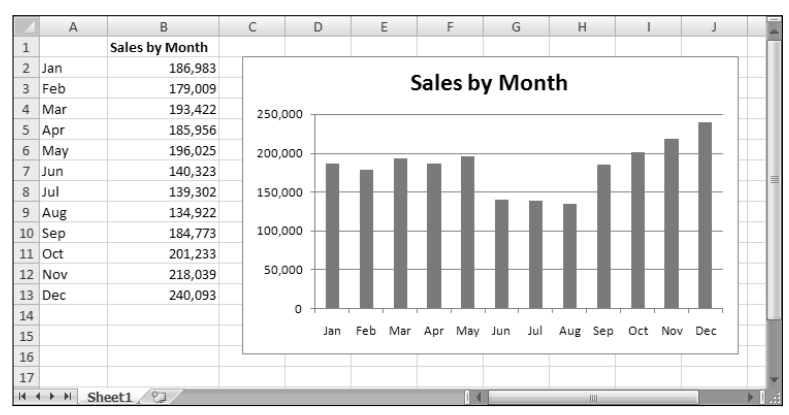

**Figure 1-1:** A simple column chart depicts the sales volume for each month.

A column chart is just one of many different types of charts that you can create with Excel. By the way, creating this chart was simple: I selected the data in A1:B13, and then I pressed Alt+F1.

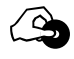

#### ON THE CD

All the charts pictured in this chapter are available in a workbook on the companion CD-ROM. The file is named introductory examples.xlsx.

## How Excel Handles Charts

Before you can create a chart, you must have some numbers — sometimes known as data. The data, of course, is stored in the cells in a worksheet. Normally, the data that is used by